## **Make a Compressed (zipped) Folder**

## **1. Highlight your items.**

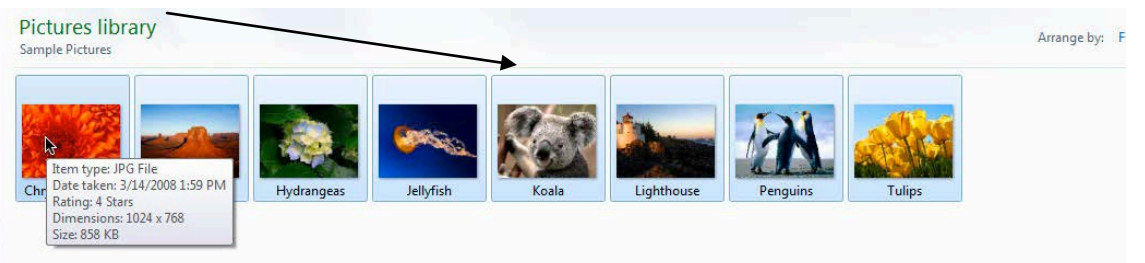

**2. After items are highlighted, right click and choose "Send to Compressed (zipped) folder.**

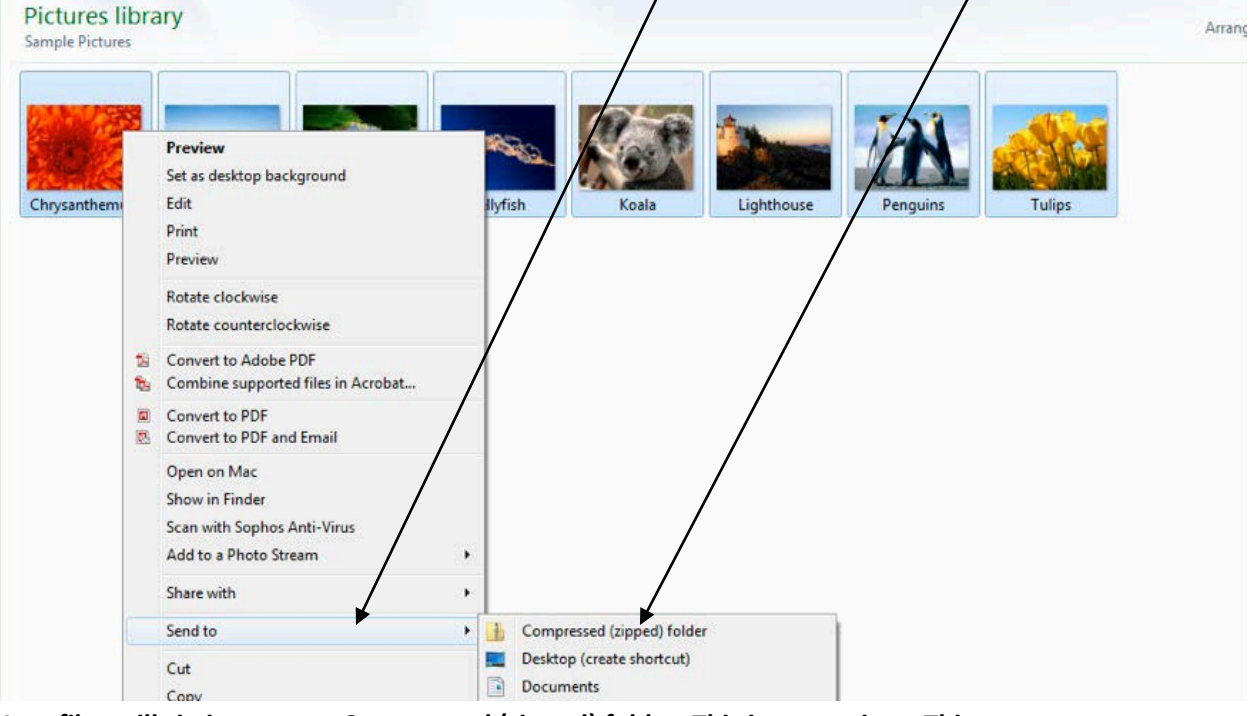

**3. Your files will zip into a new Compressed (zipped) folder. This is convenient. This process alleviates the repetition of sending multiple email attachments.**<br> **Explorer Y** Sharewith Yerman Burn New to ever **Conserver** 

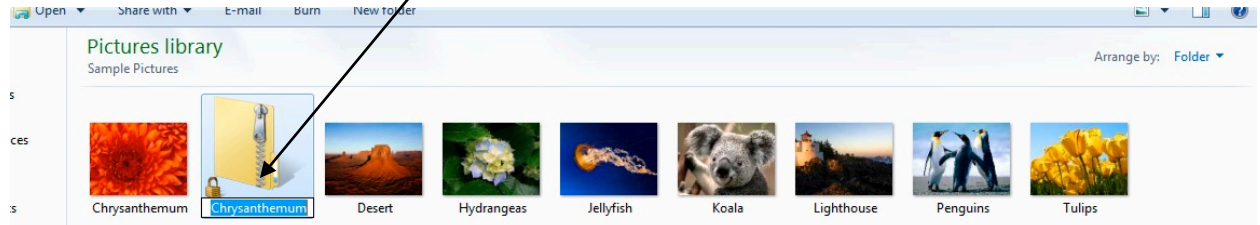